## **WordConvs Crack [Updated] 2022**

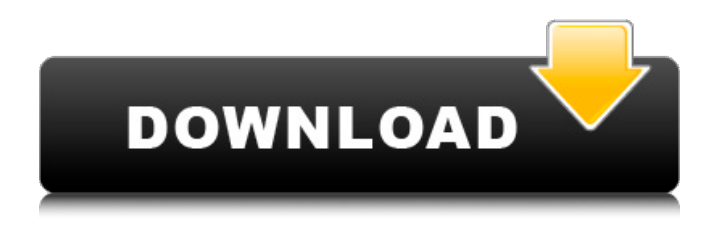

#### **WordConvs Crack With Registration Code Download**

A powerful Word to text converter with options to set document formatting, choose input and output file formats, and add an additional string of commands to be executed (if you have an external program for converting files, this is the only way). This word processor offers the possibility to batch-convert a number of documents at the same time. The initial version of WordConvs Cracked Accounts is very limited in terms of functions, but in time it will grow with new functions and functions. The main goal is the integration in the next version of other programs, since wordConvs is the only program of the kind which is completely free, and as said the goal is the growth. Features and functions: 1. Batch conversion The batch mode allows to convert many documents at the same time. To use it select the input and output format, as well as what's included in the program and what's

not included in the program. The conversion process: When you start the program, you must decide what to do (conversion with the first document in the selected folder, the conversion of all documents in the selected folder, and so on), and the program will warn you that the conversion will be started. Once it is done you must decide if you want to start next conversion with the option (b) or with the next (a). Then the conversion will begin and will repeat the process until the last option (x). 2. Set document parameters (page with, page height, margins etc) The program allows to select the document layout, so this is not strictly related to the batch feature (as before each conversion will be performed with its own format, for example normal paragraph or double page) 3. Advanced conversion options: Selecting the input and output options from a list: - File name with specific extension (example: I my document.doc, or C my document.docs) - Date and time (example: D 13 Nov  $2008$ , or Y/M/D my document.doc) - Replace specific text (for example the first or the last character) - Similar strings - Replace in all files the same string - In-line search 4. Selecting the input and output file formats A file is a Word document saved in an archive that have the extension.docx, or any of the formats used by Microsoft Word:.doc,.dot,.txt,.xml,.ods,.odt,.rtf,.xml,

**WordConvs Crack + (Final 2022)**

- Document Converter -Document Converter 3.0 X -Document Converter 2003: Dialog window to choose the output file format -Document Converter 2007: Dialog window to choose the output file format -Document Converter 2007 R2: Dialog window to choose the output file format -Document Converter 2016: Dialog window to choose the output file format -Document Converter 2010: Dialog window to choose the output file format -Document Converter 2013: Dialog window to choose the output file format -Document Converter 2014: Dialog window to

choose the output file format -Document Converter 2015: Dialog window to choose the output file format -Document Converter 2016: Dialog window to choose the output file format -Document Converter 2013 R2: Dialog window to choose the output file format -Document Converter 2015 R2: Dialog window

to choose the output file format -Document Converter 2016 R2: Dialog window to choose the output file format -Conversion method: use the Microsoft Word converters included in MsWord -Conversion method: external converter program -Conversion method: external converter program+ -Ability to choose which input/output file format(s) use the converter -If this feature is enabled you can choose in the dialog which file format the converter will handle: -Direct conversion from: ? xxx.doc -Conversion to: ? xxx.doc -Standard or Word style & settings -Ability to reset page numbers & margins -Ability to change the page layout to one with, ? margins ? pages ? one per page ? one per sheet -Changes in paragraph, character, word and line spacing ?

Maximum change: 4 ? Minimum change: -4 ? Default: 0 -Insert space between paragraphs: true or false -Ability to automatically insert comments -Document does not truncate; no message -Embedded OLE Objects are maintained -PDF output is generated -Separate documents are output when each is a different file -Word wrapping is preserved -Fonts are inserted -Chapter are inserted -Endnotes are included and appear in the output document -Cross References are maintained -Inline References are maintained -Tables are kept - 09e8f5149f

# **WordConvs License Key Full (April-2022)**

EnterWordConvs is a program for batch conversion of text files written by MSWord and other word processors. It convert documents from the input formats to the output format defined in the configuration file, and from the output formats to the input formats defined in the configuration file. The input formats and the output formats can be defined by the users. The configuration file saved is sent for every conversion as information with the file name and the input/output file name, and with a message that lets the user to solve all errors. The conversion of word processor files to formats supported by WordConvs starts by loading a set of converters. The user have to explicitly indicate the converters that use for every file. For each converter a configuration file is loaded, that contains informations about input/output file formats, the threshold of percentage of difference between output and input size needed before seeing a warning or a message, and a field containing the name of the converter and the input/output line command to feed. The function of the program is variable. When the setup file included have no document file the conversion process starts, counting the words, lines, and characters of the files that have to be converted. As the size of the document as compared to the size of the output file varies depending on the word processor and the style used in the document, it can happen that

# two identical documents will have different

amounts of words. Since WordConvs are not compared visually, it doesnt count also the differences in the page setting, neither the names of the output file can be different from the input file name. It is possible to define also what to do in these cases, but the possibility is internal for the program as the user cant do it. If the user don't choose what to do in these cases, the conversion process calculates the differences and compares the results with a user-defined threshold of difference for all the formats supported by the program. If the user chooses to compare visually these documents, he can choose which counters have to be taken into account: the words, the lines or the characters, or all of them in a mix. EnterWordConvs version control: The user can indicate an email adress where the version of the program can be sent. The distribution of the program is closed. EnterWordConvs password protection: The user can indicate a password where the program can save the names of the converters loaded for every conversion, other files, and the configuration file. The program sends them

# **What's New In?**

WordConvs is flexible system for text conversion and formatting. It use the text converters included in Microsoft Word 7.0 or higher to convert files written by other word processors. Moreover the program lets you change the document

setting (like page with, page height, margins, that is nearly all the parameters used by MsWord). So users can standardize in one run a batch of documents written with different parameters. WordConvs use the Microsoft Word converters to convert from and to the available input and output formats. It allows also the use of an external converter program if you have one and you prefer to use it. This option can be useful if the conversion program don't has batch capability or don't allow to scan subdirectories or/and to process hidden files and folders, as WordConvs has these capabilities. It can be useful also if there is not an included mechanism to test the completeness of the conversion, as some converters in case of errors in input file truncate the conversion without any kind of indication of the fact. In case of processing of a large number of file this can be dangerous as you believe that the results are good while you can have as result some truncated document (only partially converted). To test, also if not in a secure way, this case, a program has been inserted which count the words, lines, and characters of the input document. As MsWord has internally the possibility to count them in the output document, it is possible to compare these counters. Naturally the input file counters are only a row approximation as only managing the formatting of the input document it is possible to have a good count. The WC.EXE program included in the setup, is a general program (valid for document written by every word processor) but with a variable level of accuracy

of the result, depending on the format of the document. For this reason the possibility to set the threshold of percent difference that give rise to a warning message, has been inserted, as well as the possibility to choose which of the 3 counters (word, lines, characters) to use (they can be used alone or in whichever mix). If a more accurate program is available to you, you can use it by setting its filename in the reserved space on the configuration dialog, as well as the 3 possible strings forming the input line command together with input and output file names set by WordConvs. Limitations: ? Limited functions WordConvs is flexible system for text conversion and formatting

### **System Requirements For WordConvs:**

Windows OS: Windows 7, 8, 8.1 or 10 Processor: Intel Core i3, i5 or i7 Memory: 4GB Graphics: GPU with at least: Memory: 2GB Hard Drive: 400MB Mac OS: Mac 10.9 or macOS Sierra Processor: Intel i3 or i5 Linux

[https://himoin.com/upload/files/2022/06/nxpWRPGxCXMufw9f9IRb\\_08\\_8ad81e383078238ed77cdab79a158732\\_file.pdf](https://himoin.com/upload/files/2022/06/nxpWRPGxCXMufw9f9IRb_08_8ad81e383078238ed77cdab79a158732_file.pdf)

<https://concussionprofessionals.com/wp-content/uploads/2022/06/pazjan.pdf>

[https://ragana.ir/wp-content/uploads/2022/06/Desktop\\_Presenter.pdf](https://ragana.ir/wp-content/uploads/2022/06/Desktop_Presenter.pdf)

<http://topfleamarket.com/?p=16795>

<http://kramart.com/exportnet/>

<https://pelisnow.com/wp-content/uploads/2022/06/cherojib.pdf>

<http://eventaka.com/?p=2473>

<https://herbariovaa.org/checklists/checklist.php?clid=21375>

[http://cursodeeletricista.com/wp-content/uploads/2022/06/Logiccode\\_GSM\\_SMS\\_Client\\_For\\_Windows\\_2022\\_New.pdf](http://cursodeeletricista.com/wp-content/uploads/2022/06/Logiccode_GSM_SMS_Client_For_Windows_2022_New.pdf)

<http://freemall.jp/mb-free-lagna-full-product-key-download.html>

[https://fystop.fi/wp-content/uploads/2022/06/Battery\\_Status\\_Tool\\_\\_License\\_Key\\_Full\\_PCWindows\\_Latest.pdf](https://fystop.fi/wp-content/uploads/2022/06/Battery_Status_Tool__License_Key_Full_PCWindows_Latest.pdf)

<https://indianscanada.com/outbyte-driver-updater-crack-mac-win-latest/>

https://whoosk.s3.amazonaws.com/upload/files/2022/06/RFdO3Ogb4hOStYKPOK6Z\_08\_d62a3dc0ad56c3e359635d54ed5262 [7b\\_file.pdf](https://whoosk.s3.amazonaws.com/upload/files/2022/06/RFdQ3Ogb4hQStYKPQK6Z_08_d62a3dc0ad56c3e359635d54ed52627b_file.pdf)

<https://obzorkuhni.ru/wp-content/uploads/2022/06/rayhherb.pdf>

<https://captainseduction.fr/wp-content/uploads/2022/06/MonitorTest.pdf>

<http://www.hva-concept.com/servicemp-crack-for-windows-final-2022/>

https://cyclades.in/wp-content/uploads/2022/06/Halo 4 Heroes Theme-1.pdf

<http://agrit.net/2022/06/netflix-viewer-crack-keygen-for-lifetime-free/>

https://klealumni.com/upload/files/2022/06/Y5415Lqg8njeZfaOIu1y\_08\_d62a3dc0ad56c3e359635d54ed52627b\_file.pdf

<https://midatlanticherbaria.org/portal/checklists/checklist.php?clid=70638>